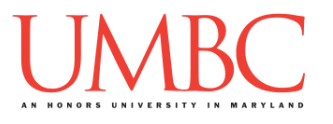

# **CMSC 201 Spring 2019** Lab 08 – Decoder

**Assignment:** Lab 08 – Decoder

**Due Date: During discussion**, March 25th through March 28th **Value:** 10 points (10 points during lab, no Pre Lab quiz)

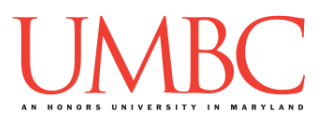

## **Part 1A: Review – Traversing Lists**

*Iterating* over the contents of a list is also known as *traversing* the list, and can be done using a basic **while** loop. In the loop, we use a variable to keep track of which item in the list we are looking at by having it store the index of that item. As we move on to the next item, that variable is incremented, until we reach the end of the list.

For example, this code would traverse the list **myList**, printing out the contents of the list:

```
# this variable can be called anything
# it starts at zero because that's the first index
index = 0
while index < len(myList):
     print( myList[index])
     index += 1
```
### **Part 1B: Review – Strings**

In Python, we can represent text (a sequence of characters) using the *string* data type. A string in Python is created like so:

**myName = "John Doe"**

We have also learned a few *operations* that you can perform on strings:

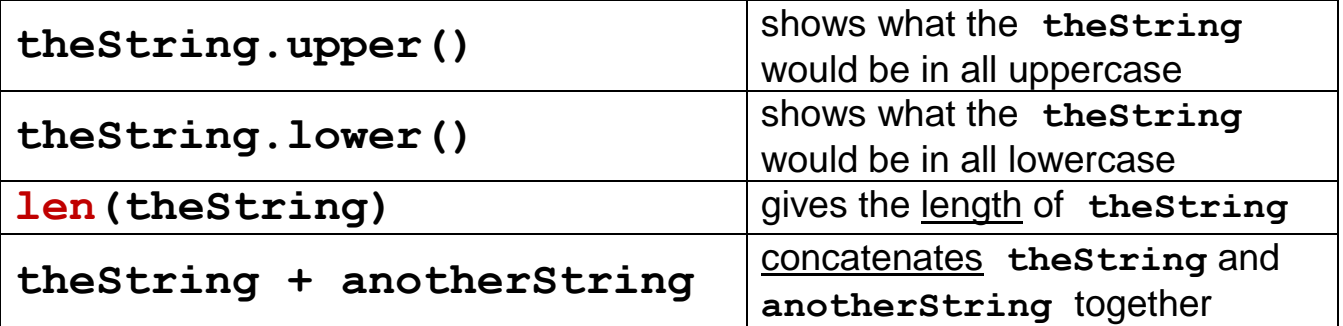

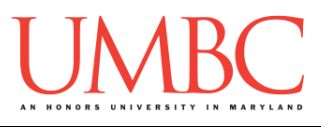

## **Part 2: Exercise**

In this lab, you'll be downloading a file and completing it by writing a single function that the program will call multiple times.

The function you'll be coding will take in a list of strings, and will find a secret message by extracting the lowercase letter from each string, and putting them all together to form the secret.

Tasks

#### Starting:

- Copy the **given\_decoder.py** file from Dr. Gibson's **pub** directory It should have been renamed to be **decoder.py**
- $\Box$  Complete the file header comment at the top

Functions:

Write the code for **decode()**

#### General:

- $\Box$  Run and test your code as needed
- $\square$  Show your work to your TA

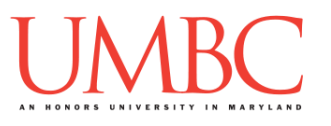

### **Part 3A: Downloading the File**

First, create the **lab08** folder using the **mkdir** command -- the folder needs to be inside your **Labs** folder as well.

Next, copy a file into your **lab08** folder using the **cp** command.

**cp /afs/umbc.edu/users/k/k/k38/pub/cs201/given\_decoder.py decoder.py**

This will copy the file **given\_decoder.py** from Dr. Gibson's public folder into your current folder, and will change the file's name to **decoder.py**  instead.

The first thing you should do in your file is complete the file header comment, filling in your name, section number, email, and the date.

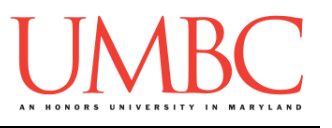

### **Part 3B: Creating Function**

At this point, if you try to run the file, you will not see any of the hidden messages. That is because the file is only partially completed for you.

You will need to update the file to complete the **decode()** function definition. If you open the file, you should see a comment boxed in by **#--------#** characters – this is where you need to write new code. Read the function header comment to see the details about the function.

You do not need to write calls to the function. The places where these calls need to happen in **main()** are already completed for you. The only code you need to write is completing the **decode()** function.

Here is sample output of the completed program. It only contains the secret for the first and second messages. To find the secret in the third message, you'll need to complete the program!

```
bash-4.1$ python decoder.py
Message 1's secret was:
secret
Message 2's secret was:
dogsaregood
Message 3's secret was:
????? [secret!!!!]
```
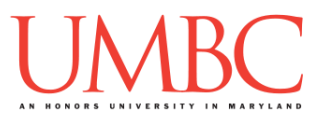

## **Part 4: Completing Your Lab**

Since this is an in-person lab, you do not need to use the **submit** command to complete your lab. Instead, raise your hand to let your TA know that you are finished.

They will come over and check your work – they may ask you to run your program for them, and they may also want to see your code. Once they've checked your work, they'll give you a score for the lab, and you are free to leave.

Tasks

Starting:

- Copy the **given\_decoder.py** file from Dr. Gibson's **pub** directory It should have been renamed to be **decoder.py**
- $\Box$  Complete the file header comment at the top

Functions:

Write the code for **decode()**

General:

- $\Box$  Run and test your code as needed
- $\square$  Show your work to your TA

**IMPORTANT:** If you leave the lab without the TA checking your work, you will receive a **zero** for this week's lab. Make sure you have been given a grade before you leave!